**DE** 

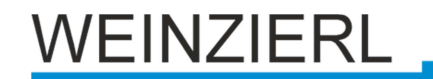

Bedienungs- und Montageanleitung

# **KNX TP Push Button 420 secure KNX TP Push Button Interface 420 secure**

(Art. # 5375 Einsatz mit Montageset und Einzelwippe) (Art. # 5325 Einsatz mit Montageset und Doppelwippe) (Art. # 5385 Einsatz mit Anschlussleitung für Tasterschnittstelle) KNX TP Tastereinsatz mit KNX Data Security für Serie MATCH 55

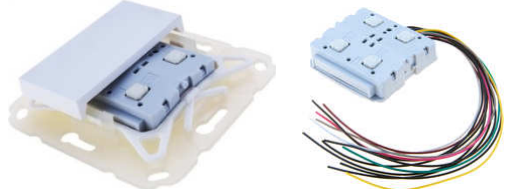

KNX TP Push Button 420 secure KNX TP Push Button Interface 420 secure

# **Anwendung**

Der KNX TP Push Button 420 secure ist ein Taster mit integriertem Busankoppler. Das Gerät ist mit einer oder zwei Wippen verfügbar. Jede Wippe bietet zwei Druckpunkte (oben/unten).

Das Gerät ist Teil der Tasterserie MATCH 55. Mit dem mitgelieferten Einbausatz passt der Taster mechanisch zu zahlreichen auf dem Markt erhältlichen Schalterprogrammen mit Innenmaß 55 mm. Der sanfte und leise Tastendruck ermöglicht den Einbau in Schlaf- und Wohnräumen.

Die Applikation bietet umfangreiche Funktionen für Schalten, Dimmen, Jalousie, Wertgeber, Szenen- und Farbsteuerung sowie einen Sequenzcontroller. Jede Taste einer Wippe kann einzeln konfiguriert werden. Das flexible Bedienkonzept erlaubt je nach Einstellung auch verschiedene Funktionen auf einer Taste.

Der KNX TP Push Button 420 secure verfügt über steckbare Anschlüsse, um das Gerät als Binäreingang oder Impulszähler mit 4 unabhängigen Kanälen zu betreiben. Über diese Anschlüsse können außerdem 2 LEDs extern betrieben werden.

Zusätzlich enthält das Gerät 10 unabhängige Logik- oder Zeitfunktionen. Das Gerät unterstützt KNX Data Security.

# **1. Installation und Inbetriebnahme**

Der KNX TP Push Button 420 secure passt zu zahlreichen am Markt erhältlichen Schalterprogrammen mit 55 mm Innenmaß. Der Einsatz besitzt folgende Bedienelemente und Anzeigen:

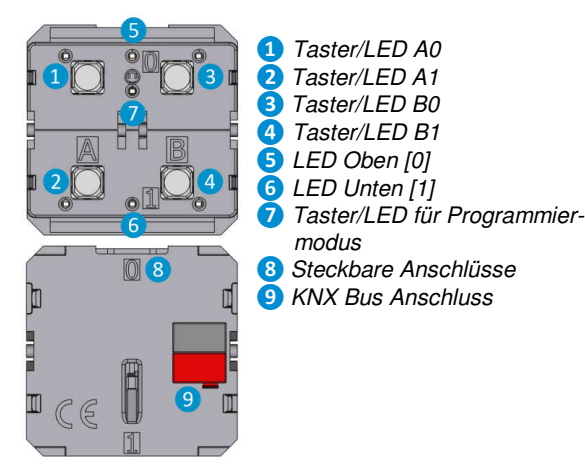

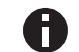

Bei fehlender Busspannung ist das Gerät ohne Funktion.

# **A. KNX Programmiermodus**

Der KNX Programmiermodus wird über den versenkten KNX-Programmiertaster **❼** oder über gleichzeitigen Druck der Tasten **❶** und **❸** für ca. 6 Sek. ein- bzw. ausgeschaltet. Die Bedienung des Programmiermodus über Tasten **❶** und **❸** kann in der ETS in den allgemeinen Parametern des Geräts de-/aktiviert werden.

Bei aktivem Programmiermodus leuchtet die Programmier-LED **❼** rot.

# **B. Statusanzeige**

Zusammenfassung der Zustände der Programmier-LED **❼:**

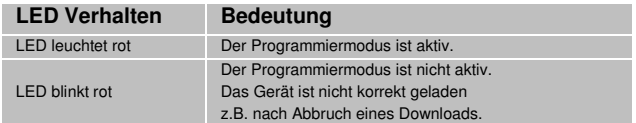

Zusammenfassung der Zustände von LED Oben [0] **❺:**

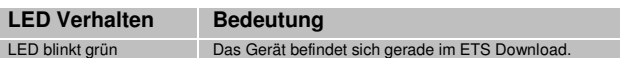

# **2. Zurücksetzen auf Werkseinstellungen**

Es besteht die Möglichkeit, das Gerät auf die Werkseinstellungen zurückzusetzen.

- KNX Bus Anschluss **❾** vom Gerät trennen
- KNX Programmiertaster **❼** drücken und gedrückt halten
- KNX Bus Anschluss **❾** zum Gerät wieder herstellen
- Programmiertaster **❼**mindesten noch 6 Sekunden gedrückt halten
- Ein kurzes Aufblinken aller LEDs signalisiert die erfolgreiche Rücksetzung auf Werkseinstellung.

In der Werkseinstellung besitzt das Gerät die physikalische Adresse 15.15.255 und es sind keine Gruppenadressen mehr verbunden. Darüber hinaus ist KNX Data Security nicht aktiv und der initiale Key (FDSK) muss zur sicheren Inbetriebnahme verwendet werden.

# **3. Anschluss-Schema**

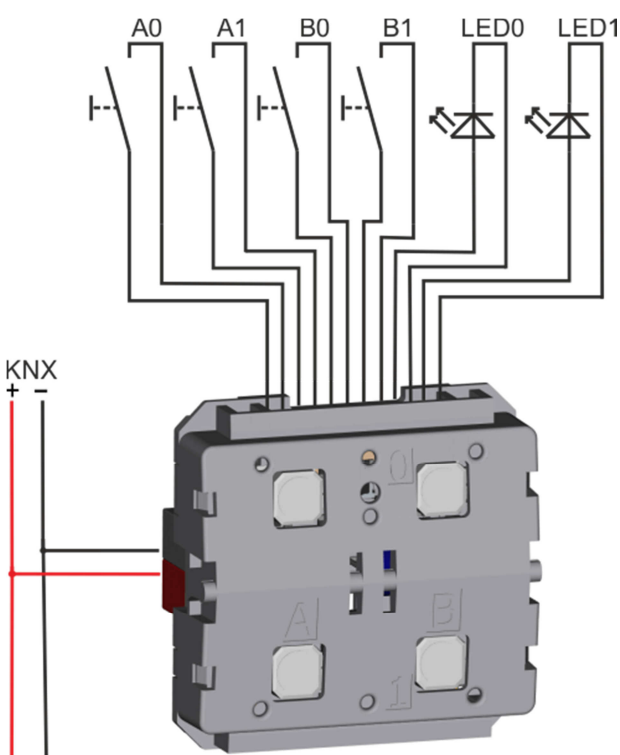

# **C. Steckbare Anschlüsse**

Zum Betrieb des Geräts als Binäreingang oder Impulszähler steht eine Anschlussleitung zur Verfügung, die Zuordnung ist wie folgt:

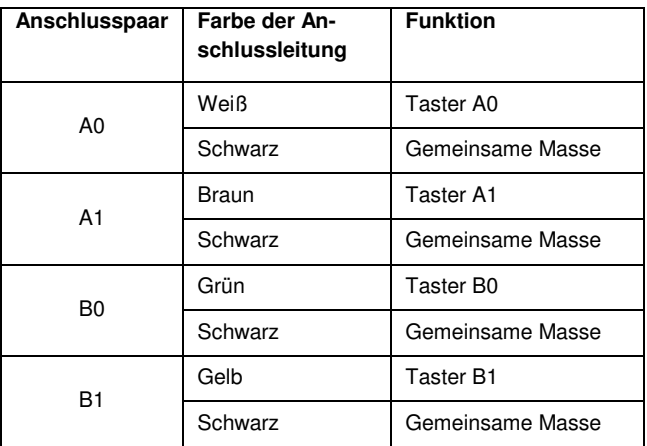

Zusätzlich können 2 LEDs extern angesteuert werden:

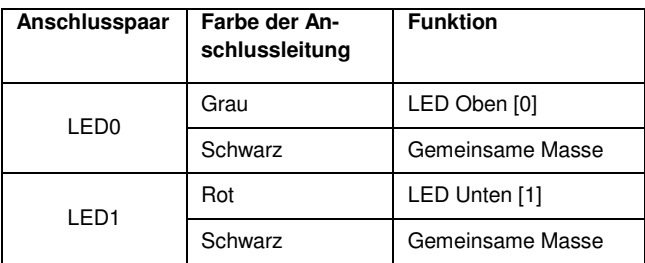

Alle schwarzen Anschlussleitungen sind intern im Gerät mit Masse verbunden.

Der KNX-Anschluss befindet sich auf der Unterseite des Geräts.

**4. Lieferumfang, Zusammenbau und Montage** 

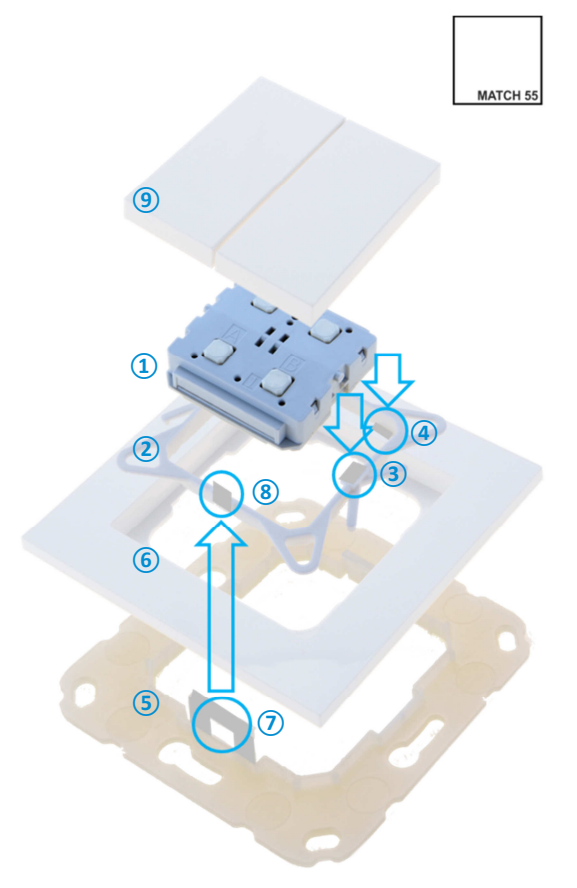

# **D. Lieferumfang**

- Art. # 5375: Tastereinsatz mit Halterahmen, Wandbefestigungsrahmen und Einzelwippe.
- Art. # 5325: Tastereinsatz mit Halterahmen, Wandbefestigungsrahmen und Doppelwippe.
- Art. # 5385: Tastereinsatz mit Anschlussleitung für Tasterschnittstelle.

# **E. Montage**

Montage des KNX TP Push Button 420 secure **①**: Beim Anschluss an den KNX Bus auf richtige Polung bzw. Orientierung des Bus-Steckers achten (siehe hierzu Aufdruck auf der Unterseite des Geräts).

- Gerät **①** von oben in den Halterahmen **②** einsetzen. Gerät rastet links und rechts in die Rastnasen **③** des Halterahmens ein und sitzt bündig auf den vier Haltenasen **④** auf.
- Wandbefestigungsrahmen **⑤** an der gewünschten Installationsposition befestigen (mit Schrauben oder Klebepad) – dabei darauf achten, dass die Haltelaschen  $\overline{2}$  nach oben und unten zeigen.
- Dekorahmen **⑥** auf den Wandbefestigungsrahmen **⑤** aufsetzen und dann Gerät **①** im Halterahmen eingerastet von oben aufsetzen. Wandbefestigungsrahmen **⑤** rastet mit den Haltelaschen **⑦** in die Haltenasen **⑧** des Halterahmens **②** ein.
- Abschließend Wippe **⑨** (je nach Modell Einfachwippe oder Doppelwippe) auf KNX TP Push Button 420 secure **①** aufstecken und einklipsen.

Zur Demontage in umgekehrter Reihenfolge vorgehen.

# **5. KNX Security**

Der KNX Standard wurde um KNX Security erweitert, um KNX Installationen vor unerlaubten Zugriffen zu schützen. KNX Security verhindert zuverlässig sowohl das Mithören der Kommunikation als auch die Manipulation der Anlage.

Die Spezifikation für KNX Security unterscheidet zwischen KNX IP Security und KNX Data Security. KNX IP Security schützt die Kommunikation über IP während auf KNX TP die Kommunikation unverschlüsselt bleibt. Somit kann KNX IP Security auch in bestehenden KNX Anlagen und mit nicht-secure KNX TP Geräten eingesetzt werden.

KNX Data Security beschreibt die Verschlüsselung auf Telegrammebene. Das heißt, dass auch die Telegramme auf Twisted Pair Bus oder RF (Funk) verschlüsselt werden.

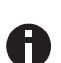

Verschlüsselte Telegramme sind länger als die bisher verwendeten unverschlüsselten. Deshalb ist es für die sichere Programmierung über den Bus erforderlich, dass das verwendete Interface (z.B. USB) und ggf. dazwischenliegende Linienkoppler die sogenannten KNX Long-Frames unterstützten.

# **6. ETS-Datenbank**

Die ETS5 Datenbank (für ETS 5.7 oder neuer) kann auf der Produkt-Website des KNX TP Push Button 420 secure (www.weinzierl.de) oder über den ETS Online Katalog heruntergeladen werden.

Der KNX TP Push Button 420 secure unterstützt KNX Data Security, um das Gerät vor unerlaubten Zugriffen aus dem KNX Bus zu schützen. Wird das Gerät über den KNX-Bus programmiert, erfolgt dies mit verschlüsselten Telegrammen.

# **F. Gesicherte Inbetriebnahme**

Wird das erste Produkt mit KNX Security in ein Projekt eingefügt, fordert die ETS dazu auf, ein Projektpasswort einzugeben.

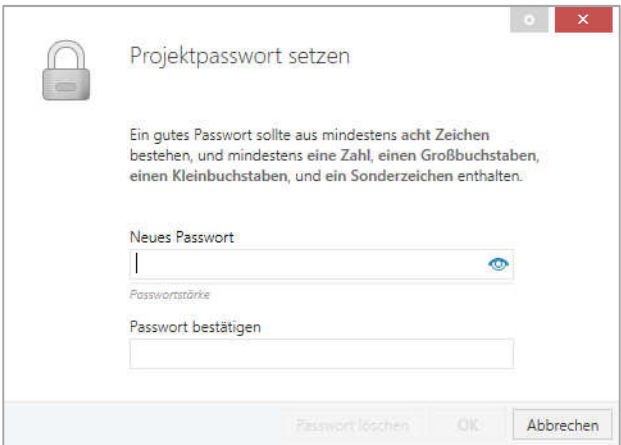

Dieses Passwort schützt das ETS Projekt vor unberechtigtem Zugriff. Dieses Passwort ist kein Schlüssel, der für die KNX Kommunikation verwendet wird. Die Eingabe des Passwortes kann mit "Abbrechen" umgangen werden, dies wird aus Sicherheitsgründen aber nicht empfohlen.

Für jedes Gerät mit KNX Security, das in der ETS angelegt wird, benötigt die ETS ein Gerätezertifikat. Dieses Zertifikat beinhaltet die Seriennummer des Geräts sowie einen initialen Schlüssel (FDSK = Factory Default Setup Key).

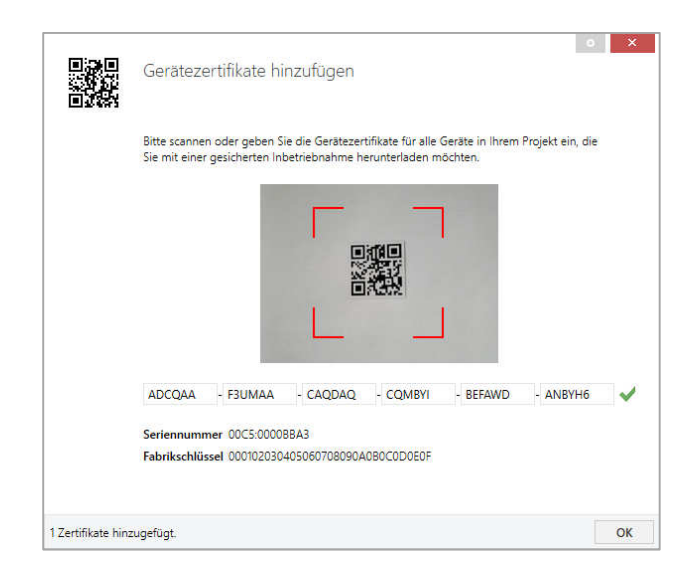

Das Zertifikat ist als Text auf dem Gerät aufgedruckt. Es kann auch über eine Webcam vom aufgedruckten QR-Code abgescannt werden.

Die Liste aller Gerätezertifikate kann im ETS-Fenster Reports - Projekt-Sicherheit verwaltet werden.

Der initiale Schlüssel wird benötigt, um ein Gerät von Anfang an sicher in Betrieb zu nehmen. Selbst wenn der ETS-Download von einem Dritten mitgeschnitten wird, hat dieser anschließend keinen Zugriff auf die gesicherten Geräte. Während dem ersten sicheren Download wird der initiale Schlüssel von der ETS durch einen neuen Schlüssel ersetzt, der für jedes Gerät einzeln erzeugt wird. Somit wird verhindert, dass Personen oder Geräte, die den initialen Schlüssel eventuell kennen, Zugriff auf das Gerät haben. Der initiale Schlüssel wird bei Zurückstellen auf Werkseinstellungen wieder aktiviert.

Durch die Seriennummer im Zertifikat kann die ETS während eines Downloads den richtigen Schlüssel zu einem Gerät zuordnen.

Im ETS-Projekt in den Eigenschaften des Geräts kann die sichere Inbetriebnahme aktiviert und das Gerätezertifikat hinzugefügt werden:

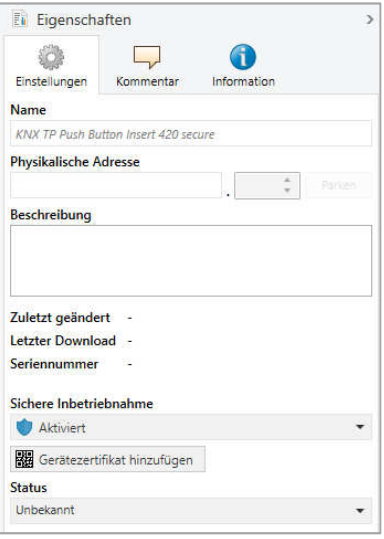

#### **G. Gesicherte Gruppenkommunikation**

Jedes Objekt des Geräts kann entweder verschlüsselt oder unverschlüsselt kommunizieren, die Verschlüsselung wird bei den Eigenschaften der benutzen Gruppenadresse unter "Sicherheit" eingestellt:

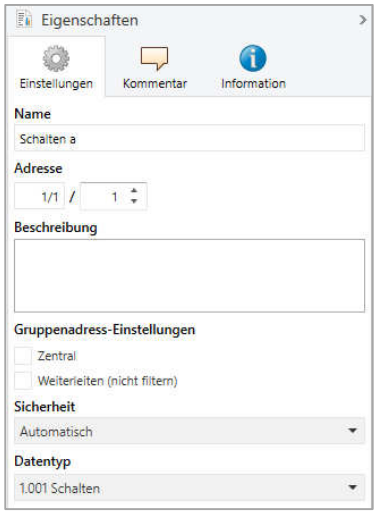

Die Einstellung "Automatisch" schaltet die Verschlüsslung ein, wenn beide zu verbindenden Objekte verschlüsselt kommunizieren können, ansonsten ist keine verschlüsselte Kommunikation zwischen den Objekten möglich.

In der Übersicht der Kommunikationsobjekte im ETS-Projekt erkennt man gesicherte Objekte an einem Schild-Symbol:

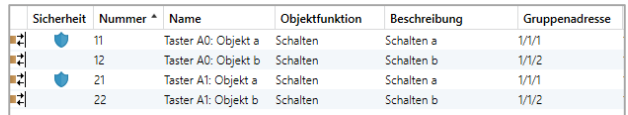

Für jede gesicherte Gruppenadresse wird von der ETS ein eigener Schlüssel automatisch erzeugt. Diese Schlüssel können ebenfalls im ETS-Fenster Reports - Projekt-Sicherheit überprüft werden. Damit alle Geräte mit einer gesicherten Gruppenadresse kommunizieren können, muss allen der Schlüssel bekannt sein, also muss in alle Geräte, die diese Gruppenadresse benutzen, ein Download erfolgen, wenn ein Schlüssel erzeugt oder geändert wurde. Ein Schlüssel wird von der ETS unter anderem geändert, wenn die Verschlüsselung einer Gruppenadresse ausund wieder einschaltet wurde.

#### **H. Beschreibung**

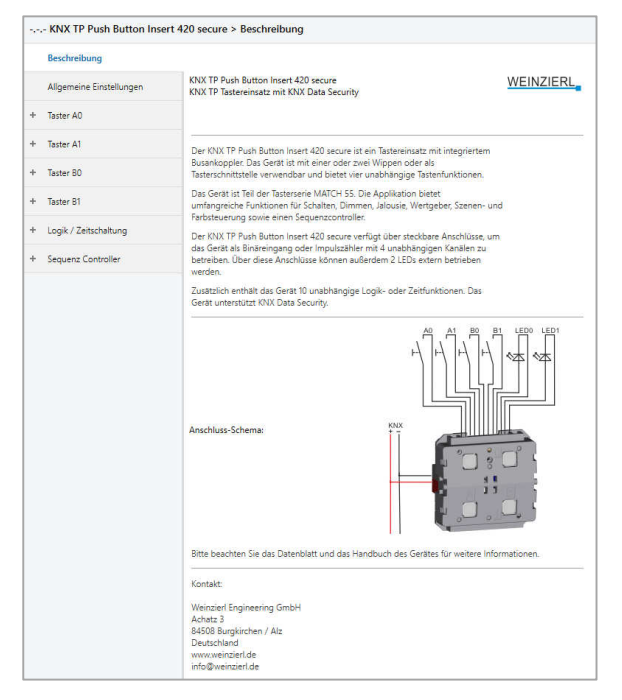

Hier werden allgemeine Information über das Gerät dargestellt.

#### **I. Allgemeine Einstellungen**

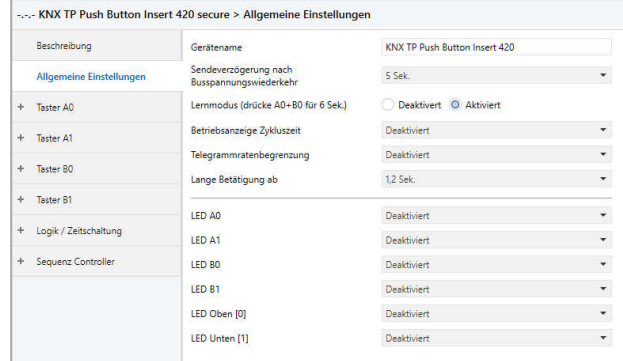

# **Gerätename (30 Zeichen)**

Es kann ein beliebiger Name für den KNX TP Push Button 420 secure vergeben werden. Der Gerätename sollte aussagekräftig sein, z.B. "Wohnzimmer EG". Dies hilft der Übersichtlichkeit im ETS Projekt.

#### **Sendeverzögerung nach Busspannungswiederkehr**

Über den Parameter Sendeverzögerung nach Busspannungswiederkehr kann eine Verzögerung von Telegrammen nach Wiederkehr der Busspannung eingestellt werden. Dabei werden Telegramme vom Gerät um die eingestellte Zeit verzögert an den KNX Bus gesendet. Dies bewirkt eine Reduzierung der Buslast bei Busspannungswiederkehr. Sonstige Funktionen wie Telegrammempfang oder Abfrage der Eingänge werden durch diesen Parameter nicht beeinflusst.

#### **Lernmodus (drücke A0+B0 für 6 Sek.)**

Zusätzlich zur normalen Programmiertaste **❼** ermöglicht das Gerät die Aktivierung des Programmiermodus, ohne die Wippe entfernen zu müssen. Der Programmiermodus kann durch gleichzeitiges Drücken der Tasten **❶** und **❸** für 6 Sek. aktiviert und deaktiviert werden.

Diese Funktion kann über den Parameter "Lernmodus (drücke A0+B0 für 6 Sek.)" ein- und ausgeschaltet werden. Die vertiefte Programmiertaste **❼** ist immer aktiviert und wird von diesem Parameter nicht beeinflusst.

Der Lernmodus (A0+B0) sollte deaktiviert werden, wenn für Tasterfunktionen Betätigungen von mehr als 6 Sek. konfiguriert sind (z.B. Jalousie fahren via Totmann).

#### **Betriebsanzeige Zykluszeit**

Sendet zyklisch den eingestellten Wert (0 oder 1) an den KNX-Bus, um anzuzeigen, dass das Gerät aktuell betriebsbereit ist. Die Zykluszeit kann zwischen 1 Min. und 24 Std. gewählt werden.

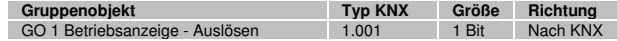

# **Lange Betätigung ab**

Hier kann die Zeit für Erkennung einer langen Betätigung eingestellt werden, diese Zeit ist für alle Eingangskanäle gültig.

**LED A0 LED A1 LED B0 LED B1** 

Hier kann der Betriebsmodus der LEDs im normalen Betrieb festgelegt werden, zur Auswahl stehen jeweils:

- **Deaktiviert** LED ist immer deaktiviert.
- **Aktiviert** LED ist immer aktiviert.
- Über Objekt schalten LED wird nur durch Gruppenobjekt angesteuert.
- Status Eingang/Taster LED wird nur durch Eingang/Taster angesteuert.

# **LED Oben [0] LED Unten [1]**

Hier kann der Betriebsmodus der LEDs im normalen Betrieb festgelegt werden, zur Auswahl stehen jeweils:

- **Deaktiviert** LED ist immer deaktiviert.
- **Aktiviert** LED ist immer aktiviert.
- Über Objekt schalten LED wird nur durch Gruppenobjekt angesteuert.
- Bus Kommunikation LED zeigt Bus Kommunikation an.

# **J. Taster A0: Allgemein**

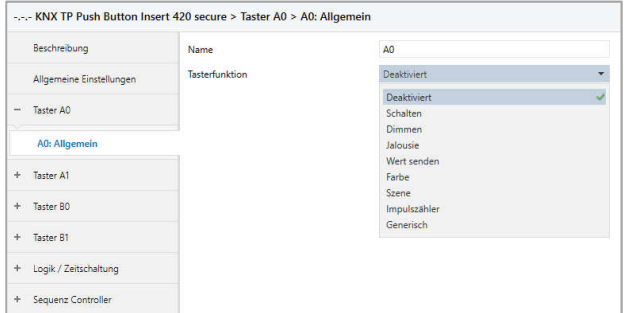

# **Name (30 Zeichen)**

Es kann ein beliebiger Name für den Taster vergeben werden. Dieser sollte jedoch eindeutig und aussagekräftig sein, dies erleichtert später die Arbeit mit dem dazugehörigen Taster, da der hier vergebene Name in den Bezeichnungen der Parameterseiten und Gruppenobjekten wieder erscheint. Die Default-Bezeichnung ist "Taster ..." mit der im Gehäuse eingeprägten Tasternummer, die auch in diesem Manual benutzt wird. Im Folgenden wird der 1. Taster beschrieben, die Funktionsweise der restlichen 3 Taster ist entsprechend.

# **Funktion**

Folgende Funktionen sind auswählbar:

- **Schalten**
- **Dimmen**
- **Jalousie**
- Wert senden
- **Farbe**
- Szene
- **Impulszähler**
- Generisch

# **K.** Funktion "Schalten"

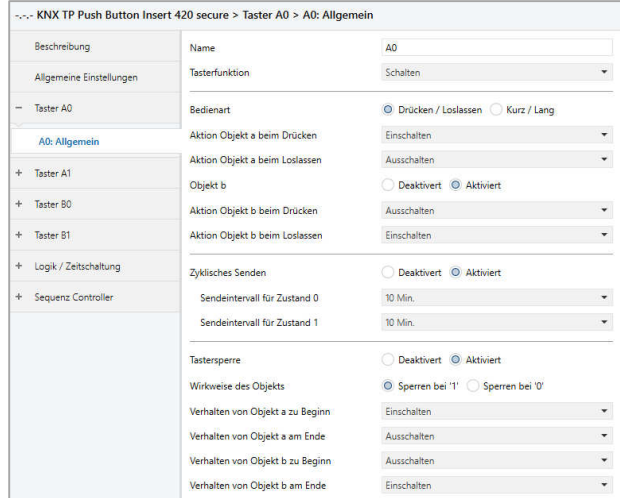

Ist Funktion Schalten ausgewählt, können bei Betätigung des Tasters bis zu 2 binäre Schalttelegramme über folgende Objekte versendet werden:

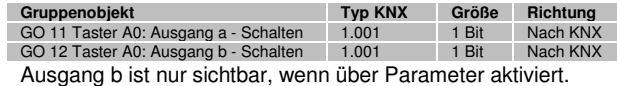

Die Zeit für Erkennung einer langen Betätigung kann in den allgemeinen Parametern eingestellt werden und ist für alle Taster gültig.

# **Bedienart**

Über Parameter Bedienart wird festgelegt, ob Telegramme bei Zustandsänderung des Eingangs (z.B. Schlüsselschalter) oder bei kurzer/langer Betätigung (z.B. Taster für Schalten/Dimmen) gesendet werden.

# **Aktion Ausgang a/b beim Drücken Aktion Ausgang a/b bei kurzem Tastendruck Aktion Ausgang a/b beim Loslassen Aktion Ausgang a/b bei langem Tastendruck**

Für jeden Ausgang a und b kann eingestellt werden, welches Telegramm beim Drücken und Loslassen bzw. bei kurzem und langem Tastendruck gesendet wird.

Zur Auswahl steht jeweils:

- Keine Reaktion
- **Finschalten**
- **Ausschalten** 
	- Umschalten

Bei Umschalten wird der zuletzt vom Bus empfangene Wert ausgewertet, wenn am Objekt das Schreiben-Flag aktiviert ist.

# **Ausgang b**

Das Objekt für Ausgang b kann hier eingeschaltet und konfiguriert werden.

#### **Zyklisches Senden**

Zyklisches Senden kann für Zustand 0 und 1 unabhängig konfiguriert werden:

# **Sendeintervall für Zustand 0 Sendeintervall für Zustand 1**

Die Sendehäufigkeit des jeweiligen Zustands kann hier eingestellt werden.

# **Sperrfunktion**

Hier kann die Sperrfunktion aktiviert bzw. deaktiviert werden. Wenn die Sperre über das Gruppenobjekt aktiviert wurde, verursachen Zustandsänderungen am Taster keine Telegramme mehr auf dem Bus.

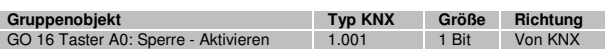

#### **Wirkweise des Objekts**

Mit Wirkweise des Objekts lässt sich einstellen, wie die Sperre aktiviert werden soll, entweder durch den Empfang einer 1 oder einer 0. Das dazu jeweilig entgegengesetzte Telegramm deaktiviert die Sperre wieder.

#### **Verhalten von Ausgang a/b zu Beginn**

Hier kann das Telegramm konfiguriert werden, welches beim Aktivieren der Sperre auf dem jeweiligen Ausgang gesendet wird.

#### **Verhalten von Ausgang a/b am Ende**

Hier kann das Telegramm konfiguriert werden, welches beim Deaktivieren der Sperre auf dem jeweiligen Ausgang gesendet wird.

#### **L.** Funktion "Dimmen"

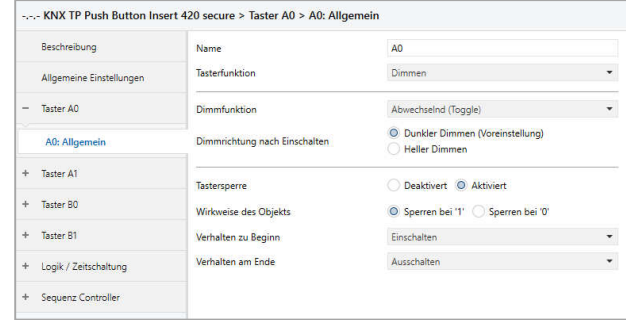

Ist Funktion Dimmen ausgewählt, sind folgende Objekte sichtbar:

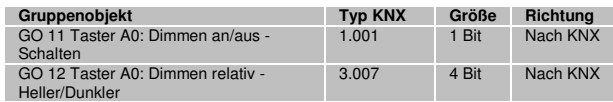

Die Zeit für Erkennung einer langen Betätigung kann in den allgemeinen Parametern eingestellt werden und ist für alle Kanäle gültig.

#### **Dimmfunktion**

Über Parameter Dimmfunktion wird festgelegt, ob nur eine Schalt-/Dimmrichtung oder 1-Tasten-Bedienung verwendet werden soll.

Zur Auswahl steht:

- Ein / Heller Dimmen
- Aus / Dunkler Dimmen
- Abwechselnd (Toggle) Bei Abwechselnd wird der zuletzt vom Bus empfangene Wert ausgewertet, wenn am Objekt das Schreiben-Flag aktiviert ist. Dies betrifft Objekt 11, sowie Objekt 12.

Bei kurzer Betätigung am Eingang wird ein Schalttelegramm über Objekt 11 versendet. Bei langer Betätigung wird ein relatives Dimmen über den gesamten Dimmbereich auf Objekt 12 versendet. Beim Loslassen nach langer Betätigung wird ein Dimm-Stopp-Telegramm über Objekt 12 versendet.

#### **Dimmrichtung beim Einschalten**

Dieser Parameter ist nur beim Toggeln sichtbar und bestimmt die Dimmrichtung des nächsten auf ein EIN-Telegramm folgenden Dimmbefehls.

#### **Sperrfunktion**

Hier kann die Sperrfunktion aktiviert bzw. deaktiviert werden. Wenn die Sperre über das Gruppenobjekt aktiviert wurde, verursachen Zustandsänderungen am Taster keine Telegramme mehr auf dem Bus.

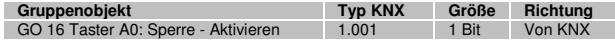

#### **Wirkweise des Objekts**

Mit Wirkweise des Objekts lässt sich einstellen, wie die Sperre aktiviert werden soll, entweder durch den Empfang einer 1 oder einer 0. Das dazu jeweilig entgegengesetzte Telegramm deaktiviert die Sperre wieder.

#### **Verhalten zu Beginn**

Hier kann das Telegramm konfiguriert werden, welches beim Aktivieren der Sperre gesendet wird.

# **Verhalten am Ende**

Hier kann das Telegramm konfiguriert werden, welches beim Deaktivieren der Sperre gesendet wird.

#### **M.** Funktion "Jalousie"

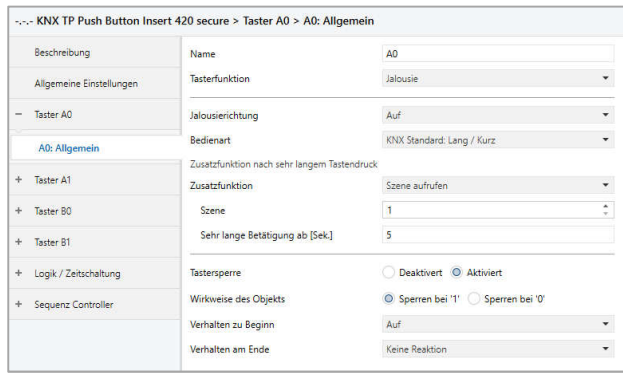

Ist Funktion Jalousie ausgewählt, sind folgende Objekte sichtbar:

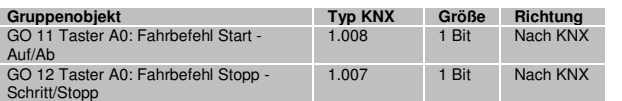

Die Zeit für Erkennung einer langen Betätigung kann in den allgemeinen Parametern eingestellt werden und ist für alle Kanäle gültig.

#### **Jalousiefunktion**

Über Parameter Jalousiefunktion wird festgelegt, ob nur eine Fahrtrichtung oder 1-Tasten-Bedienung verwendet werden soll.

Zur Auswahl steht:

- $\Delta$ uf
- A<sub>b</sub>
- Abwechselnd (Toggle) Die Jalousieobjekte werten den zuletzt vom Bus empfangenen Wert aus, wenn die Schreiben-Flags gesetzt sind. Dadurch werden die Richtung und der Zustand der Jalousie im Taster aktuell gehalten.

## **Bedienart**

Der Parameter Bedienart bestimmt das Senden von Telegrammen bei kurzer und langer Betätigung:

- KNX Standard: Lang / Kurz **Lange Betätigung:** Fahrbefehl über Objekt 11 **Kurze Betätigung:** Stopp/Schrittbefehl über Objekt 12 **Sehr lange Betätigung:** Zusatzfunktion
- KNX Standard mit Wendezeit **Lange Betätigung:** Fahrbefehl über Objekt 11 **Loslassen nach langer Betätigung innerhalb Wendezeit:** Stopp/Schrittbefehl über Objekt 12 **Loslassen nach langer Betätigung außerhalb Wendezeit:** Keine Reaktion **Kurze Betätigung:** Stopp/Schrittbefehl über Objekt 12 **Sehr lange Betätigung:** Zusatzfunktion
- KNX Invers: Kurz / Lang **Kurze Betätigung:** Fahrbefehl über Objekt 11 **Lange Betätigung:** Stopp/Schrittbefehl über Objekt 12 **Betätigung während Fahrt:** Stopp/Schrittbefehl über Objekt 12

**Sehr lange Betätigung:** Zusatzfunktion

- Kurz / Kurz **Kurze Betätigung:** Fahrbefehl über Objekt 11 **Betätigung während Fahrt:** Stopp/Schrittbefehl über Objekt 12 **Lange Betätigung:** Zusatzfunktion

- Kurz / Kurz plus Lang mit Wendezeit **Kurze Betätigung:** Fahrbefehl über Objekt 11 **Lange Betätigung:** Fahrbefehl über Objekt 11 **Loslassen nach langer Betätigung innerhalb Wendezeit:** Stopp/Schrittbefehl über Objekt 12 **Loslassen nach langer Betätigung außerhalb Wendezeit:** Keine Reaktion **Betätigung während Fahrt:** Stopp/Schrittbefehl über Objekt 12 **Sehr lange Betätigung:** Zusatzfunktion
- Halten (Totmann) **Beim Betätigen:** Fahrbefehl über Objekt 11 **Beim Loslassen:** Stopp/Schrittbefehl über Objekt 12
- Halten mit Wendezeit **Beim Betätigen:** Fahrbefehl über Objekt 11 **Beim Loslassen innerhalb Wendezeit:** Stopp/Schrittbefehl über Objekt 12 **Beim Loslassen außerhalb Wendezeit:** Keine Reaktion
- Halten, verzögert mit Wendezeit **Lange Betätigung:** Fahrbefehl über Objekt 11 **Loslassen nach langer Betätigung innerhalb Wendezeit:** Stopp/Schrittbefehl über Objekt 12 **Loslassen nach langer Betätigung außerhalb Wendezeit:** Keine Reaktion **Kurze Betätigung:** Zusatzfunktion **Betätigung während Fahrt:** Stopp/Schrittbefehl über Objekt 12

# **Laufzeit (Zeitfenster für Stopp) [Sek.]**

Wird bei den Bedienarten mit "Betätigung während Fahrt: Stopp/Schrittbefehl" eingeblendet. Hier wird das Zeitfenster für die Betätigung eingestellt, bei welcher ein Stopp/Schrittbefehl gesendet wird.

#### **Wendezeit [Sek.]**

Wird nur bei den Bedienarten mit Wendezeit eingeblendet. Allgemein kann durch Loslassen innerhalb der Wendezeit die Jalousie gestoppt werden, während sie nach der Wendezeit weiterfährt.

#### **Zusatzfunktion nach kurzem/langem/sehr langem Tastendruck**

Folgenden Funktionen können über kurzen/langen/sehr langen Tastendruck ausgelöst werden:

**Schalten** 

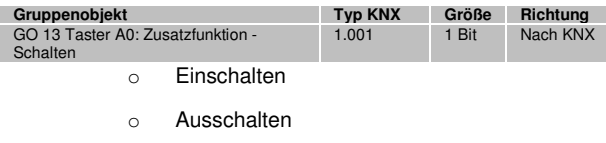

o Umschalten

Beim Umschalten wird der zuletzt vom Bus empfangene Wert ausgewertet, wenn am Objekt das Schreiben-Flag aktiviert ist.

**Dimmen** 

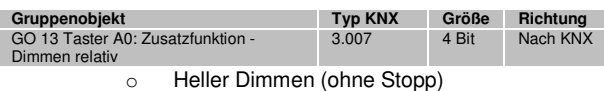

o Dunkler Dimmen (ohne Stopp)

#### - Fahrbefehl

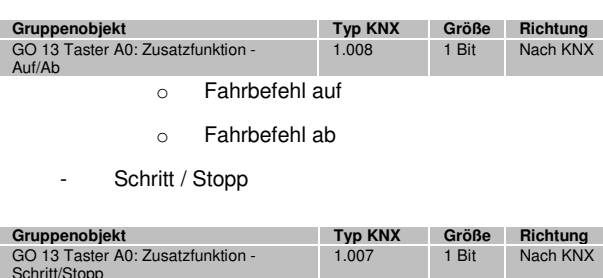

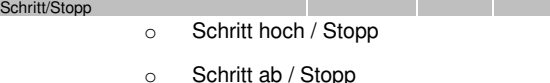

Wert senden

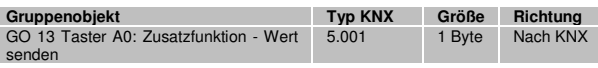

Mit dieser Funktion kann ein Byte-Wert versendet werden, ein Parameter zur Auswahl des Werts wird eingeblendet.

Szene aufrufen

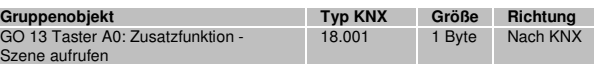

Mit dieser Funktion kann eine Szene versendet werden, ein Parameter zur Auswahl der Szene wird eingeblendet.

Szene speichern

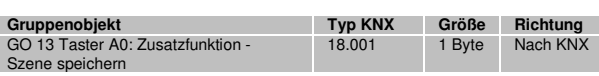

Mit dieser Funktion kann eine Szene gespeichert werden, ein Parameter zur Auswahl der Szene wird eingeblendet.

#### **Sehr lange Betätigung ab [Sek.]**

Dieser Parameter ist nur bei Benutzung der sehr langen Betätigung sichtbar, er legt die Zeitdauer zur Erkennung eines sehr langen Tastendrucks fest.

#### **Sperrfunktion**

Hier kann die Sperrfunktion aktiviert bzw. deaktiviert werden. Wenn die Sperre über das Gruppenobjekt aktiviert wurde, verursachen Zustandsänderungen am Taster keine Telegramme mehr auf dem Bus.

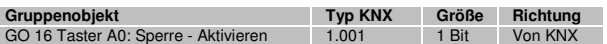

#### **Wirkweise des Objekts**

Mit Wirkweise des Objekts lässt sich einstellen, wie die Sperre aktiviert werden soll, entweder durch den Empfang einer 1 oder einer 0. Das dazu jeweilig entgegengesetzte Telegramm deaktiviert die Sperre wieder.

#### **Verhalten zu Beginn**

Hier kann das Telegramm konfiguriert werden, welches beim Aktivieren der Sperre gesendet wird.

#### **Verhalten am Ende**

Hier kann das Telegramm konfiguriert werden, welches beim Deaktivieren der Sperre gesendet wird.

#### **N.** Funktion "Wert senden"

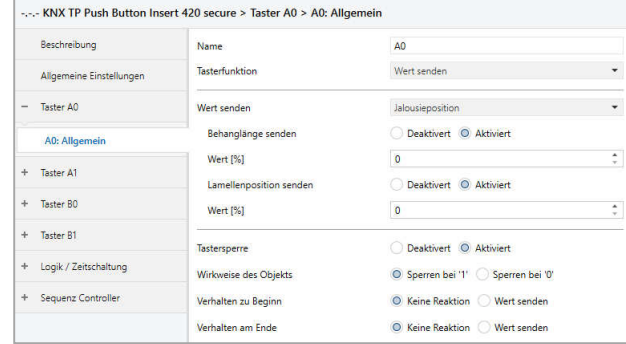

Ist Funktion Wert senden ausgewählt, können folgende Telegramme bei Tastendruck gesendet werden:

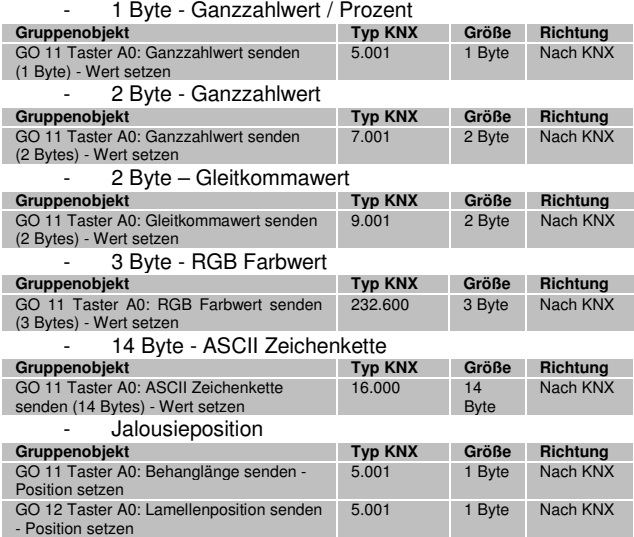

Es wird jeweils ein Feld zur Eingabe der zu sendenden Werte eingeblendet, außerdem die zum ausgewählten Typ passenden Objekte.

Ist als zu sendender Wert Jalousie ausgewählt, wird beim Betätigen Höhe, beim Loslassen Lamelle gesendet, falls der jeweilige Wert benutzt wird.

#### **Sperrfunktion**

Hier kann die Sperrfunktion aktiviert bzw. deaktiviert werden. Wenn die Sperre über das Gruppenobjekt aktiviert wurde, verursachen Zustandsänderungen am Taster keine Telegramme mehr auf dem Bus.

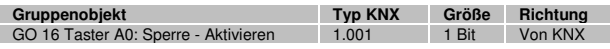

#### **Wirkweise des Objekts**

Mit Wirkweise des Objekts lässt sich einstellen, wie die Sperre aktiviert werden soll, entweder durch den Empfang einer 1 oder einer 0. Das dazu jeweilig entgegengesetzte Telegramm deaktiviert die Sperre wieder.

#### **Verhalten zu Beginn**

Hier kann das Telegramm konfiguriert werden, welches beim Aktivieren der Sperre gesendet wird.

#### **Verhalten am Ende**

Hier kann das Telegramm konfiguriert werden, welches beim Deaktivieren der Sperre gesendet wird.

# **O.** Funktion "Farbe"

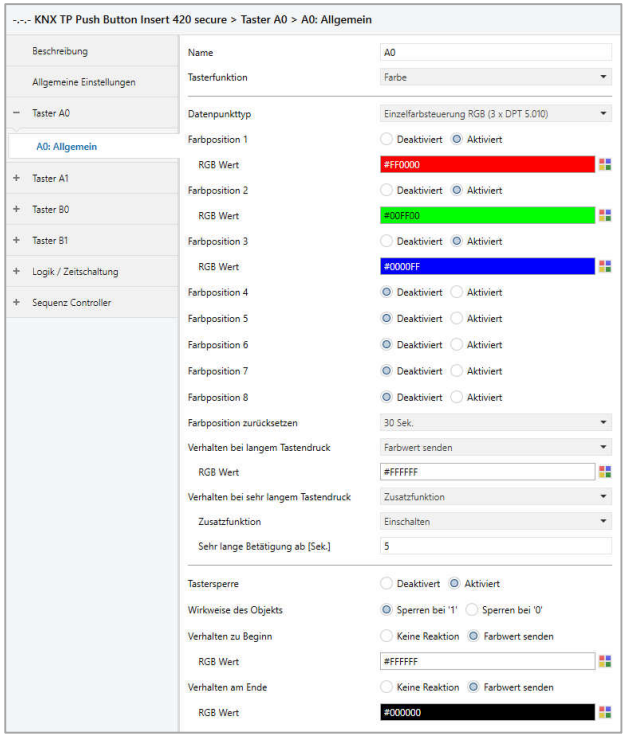

#### **Datenpunkttyp**

Abhängig von diesem Parameter sind zu Farbsteuerung folgende Objekte verfügbar:

Einzelfarbsteuerung RGB (3 x DPT 5.010)

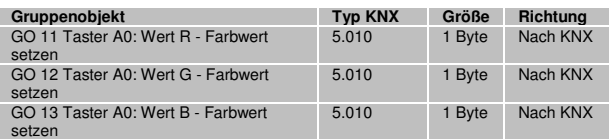

Einzelfarbsteuerung RGBW (4 x DPT 5.010)

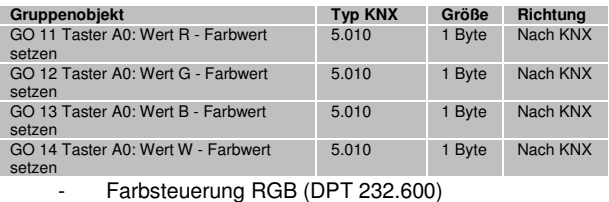

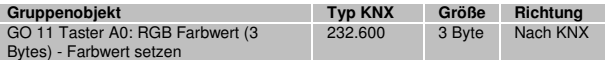

# **Farbposition 1 - 8**

Für jede Position kann eine Farbe gewählt werden.

Ist nur eine Farbpositionen aktiviert, wird diese bei jedem kurzen Tastendruck gesendet.

Bei Benutzung von mehrere Farbpositionen wird bei jedem kurzem Tastendruck durch die aktivierten Positionen durchgeschaltet.

Das Verhalten für Auswahl und Senden der Farbpositionen kann über folgenden Parameter bestimmt werden:

#### **Farbposition zurücksetzen**

Es stehen folgende Möglichkeiten zur Verfügung:

**Niemals** Beginnend mit der ersten Farbposition wird bei jedem

kurzem Tastendruck die nächste Position der Liste gesendet. Nach dem Senden der letzten Farbposition beginnt die Liste wieder von vorne.

Nach Ausführung Diese Auswahl schaltet den Parameter Ausführungsverzögerung frei.

Beginnend mit der ersten Farbposition schaltet jeder kurze Tastendruck innerhalb der Ausführungsverzögerung die Position um jeweils eine Stelle weiter. Am Ende der Ausführungsverzögerung wird die aktuelle Farbposition gesendet.

5 Sek. - 10 Min. Bei jedem Tastendruck wird die parametrierte Nachlaufzeit gestartet.

> Während der Nachlaufzeit wird beginnend mit der ersten Farbposition bei jedem kurzem Tastendruck die nächste Position der Liste gesendet. Nach Senden der letzten Farbposition beginnt die Liste wieder von vorne.

Nach Ablauf der Nachlaufzeit startet beim nächsten kurzen Tastendruck die Liste wieder bei der ersten Farbposition.

Bei Benutzung der Sperrfunktion wird beim Entsperren immer die Farbposition zurückgesetzt.

#### **Verhalten bei langem Tastendruck Verhalten bei sehr langem Tastendruck**

Die Zeit für Erkennung einer langen Betätigung kann in den allgemeinen Parametern eingestellt werden und ist für alle Kanäle gültig.

Hier ist auswählbar, wie ein langer und ein sehr langer Tastendruck behandelt werden sollen.

Zur Auswahl steht jeweils:

- Keine Reaktion
	- Position zurücksetzen
	- Diese Funktion dient zum Übersteuern des Verhaltens wie im Parameter "Szenenposition zurücksetzen" eingestellt.
- Farbe ausschalten Der Farbwert 0/0/0 für Schwarz wird gesendet.
- Farbe senden
	- Der ausgewählte Farbwert wird gesendet.
- **Zusatzfunktion**

# **Zusatzfunktion**

Folgenden Funktionen können über langen oder sehr langen Tastendruck ausgelöst werden:

- Schalten

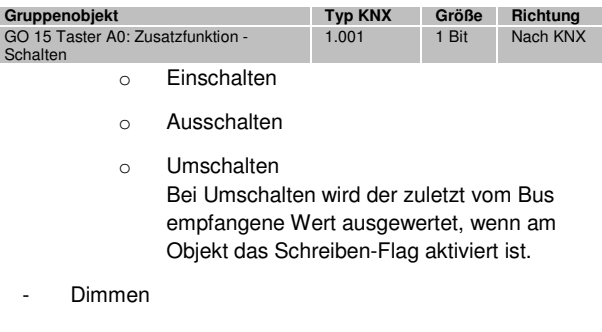

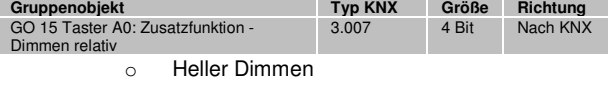

o Dunkler Dimmen

- o Heller/Dunkler dimmen
- o Dunkler/Heller dimmen
- **Fahrbefehl**

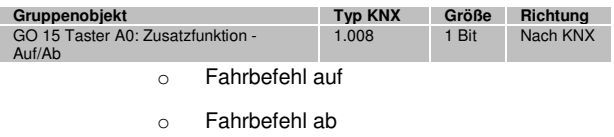

Schritt / Stopp

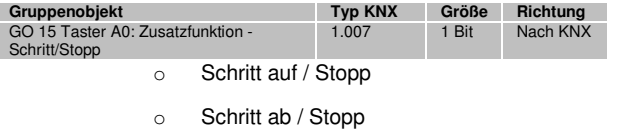

Wert senden

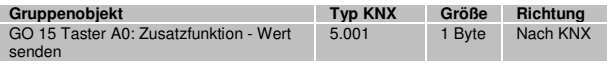

Mit dieser Funktion kann ein Byte-Wert versendet werden, ein Parameter zur Auswahl des Werts wird eingeblendet.

Szene aufrufen

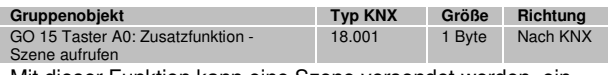

Mit dieser Funktion kann eine Szene versendet werden, ein Parameter zur Auswahl der Szene wird eingeblendet.

Szene speichern

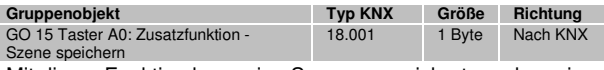

Mit dieser Funktion kann eine Szene gespeichert werden, ein Parameter zur Auswahl der Szene wird eingeblendet.

#### **Sehr lange Betätigung ab [Sek.]**

Dieser Parameter ist nur bei Benutzung der sehr langen Betätigung sichtbar, die Zeitdauer zur Erkennung eines sehr langen Tastendrucks ist hier konfigurierbar.

#### **Sperrfunktion**

Hier kann die Sperrfunktion aktiviert bzw., deaktiviert werden. Wenn die Sperre über das Gruppenobjekt aktiviert wurde, verursachen Zustandsänderungen am Taster keine Telegramme mehr auf dem Bus.

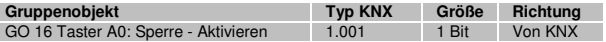

#### **Wirkweise des Objekts**

Mit Wirkweise des Objekts lässt sich einstellen, wie die Sperre aktiviert werden soll, entweder durch den Empfang einer 1 oder einer 0. Das dazu jeweilig entgegengesetzte Telegramm deaktiviert die Sperre wieder.

#### **Verhalten zu Beginn**

Hier kann das Telegramm konfiguriert werden, welches beim Aktivieren der Sperre gesendet wird.

#### **Verhalten am Ende**

Hier kann das Telegramm konfiguriert werden, welches beim Deaktivieren der Sperre gesendet wird.

#### **P.** Funktion "Szene"

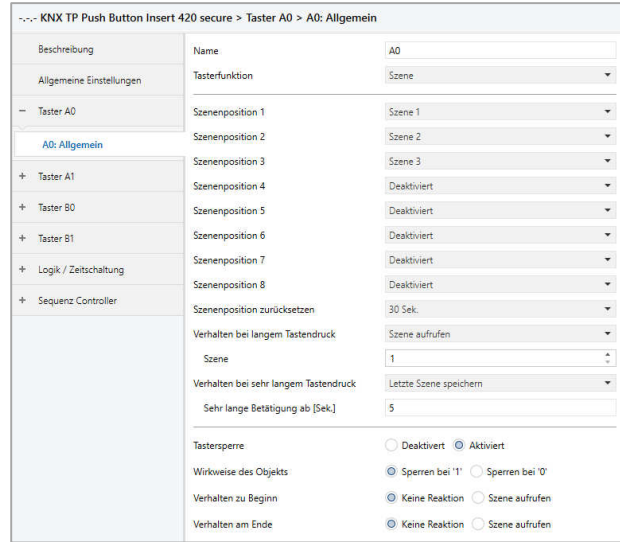

Bei Funktion Szene ist folgendes Objekt sichtbar:

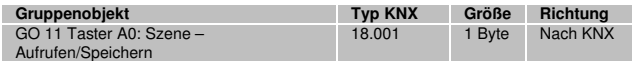

Die Zeit für Erkennung einer langen Betätigung kann in den allgemeinen Parametern eingestellt werden und ist für alle Kanäle gültig.

#### **Szeneposition 1 - 8**

Für jede Position kann Szene 1 - 64 aktiviert werden.

Ist nur eine Szenenpositionen aktiviert, wird diese bei jedem kurzen Tastendruck gesendet.

Bei Benutzung von mehrere Szenenpositionen wird bei jedem kurzem Tastendruck durch die aktivierten Positionen durchgeschaltet.

Das Verhalten für Auswahl und Senden der Szenenpositionen kann über folgenden Parameter bestimmt werden:

# **Szeneposition zurücksetzen**

Es stehen folgende Möglichkeiten zur Verfügung:

- **Niemals** Beginnend mit der ersten Szenenposition wird bei jedem kurzem Tastendruck die nächste Position der Liste gesendet. Nach dem Senden der letzten Szenenposition beginnt die Liste wieder von vorne.
- Nach Ausführung Diese Auswahl schaltet den Parameter Ausführungsverzögerung frei.

Beginnend mit der ersten Szenenposition schaltet jeder kurze Tastendruck innerhalb der Ausführungsverzögerung die Position um jeweils eine Stelle weiter. Am Ende der Ausführungsverzögerung wird die aktuelle Szenenposition gesendet.

5 Sek. - 10 Min. Bei jedem Tastendruck wird die parametrierte Nachlaufzeit gestartet.

> Während der Nachlaufzeit wird beginnend mit der ersten Szenenposition bei jedem kurzem Tastendruck die nächste Position der Liste gesendet. Nach Senden der letzten Szenenposition beginnt die Liste wieder von vorne.

Nach Ablauf der Nachlaufzeit startet beim nächsten kurzen Tastendruck die Liste wieder bei der ersten Szenenposition.

Bei Benutzung der Sperrfunktion wird beim Entsperren immer die Szenenposition zurückgesetzt.

# **Verhalten bei langem Tastendruck Verhalten bei sehr langem Tastendruck**

Es ist außerdem auswählbar, wie ein langer und ein sehr langer Tastendruck behandelt werden sollen.

Zur Auswahl steht jeweils:

- Keine Reaktion
- Position zurücksetzen Diese Funktion dient zum Übersteuern des Verhaltens wie im Parameter "Szenenposition zurücksetzen" eingestellt.
- Letzte Szene speichern Ein Telegramm für "Szene speichern" der zuletzt gesendeten Szene wir ausgelöst.
- Szene senden Die im erscheinenden Parameter konfigurierte Szene wird gesendet.
- **Zusatzfunktion**

# **Zusatzfunktion**

Folgenden Funktionen können über langen oder sehr langen Tastendruck ausgelöst werden:

**Schalten** 

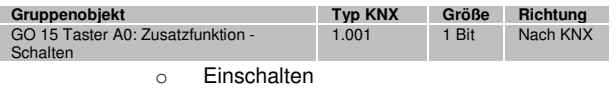

- o Ausschalten
- o Umschalten

Bei Umschalten wird der zuletzt vom Bus empfangene Wert ausgewertet, wenn am Objekt das Schreiben-Flag aktiviert ist.

#### **Dimmen**

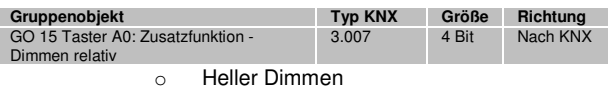

- o Dunkler Dimmen
- 
- o Heller/Dunkler dimmen
- o Dunkler/Heller dimmen
- Fahrbefehl

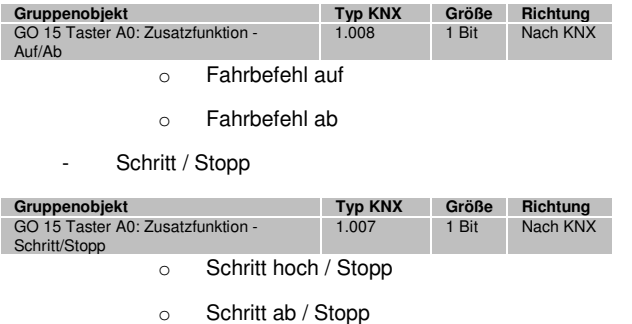

Wert senden

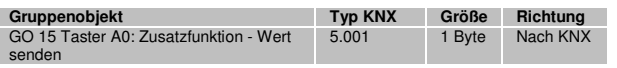

Mit dieser Funktion kann ein Byte-Wert versendet werden, ein Parameter zur Auswahl des Werts wird eingeblendet.

# **Sehr lange Betätigung ab [Sek.]**

Dieser Parameter ist nur bei Benutzung der sehr langen Betätigung sichtbar, die Zeitdauer zur Erkennung eines sehr langen Tastendrucks ist hier konfigurierbar.

# **Sperrfunktion**

Hier kann die Sperrfunktion aktiviert bzw., deaktiviert werden. Wenn die Sperre über das Gruppenobjekt aktiviert wurde, verursachen Zustandsänderungen am Taster keine Telegramme mehr auf dem Bus.

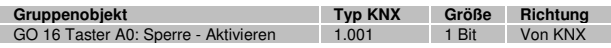

# **Wirkweise des Objekts**

Mit Wirkweise des Objekts lässt sich einstellen, wie die Sperre aktiviert werden soll, entweder durch den Empfang einer 1 oder einer 0. Das dazu jeweilig entgegengesetzte Telegramm deaktiviert die Sperre wieder.

# **Verhalten zu Beginn**

Hier kann das Telegramm konfiguriert werden, welches beim Aktivieren der Sperre gesendet wird.

# **Verhalten am Ende**

Hier kann das Telegramm konfiguriert werden, welches beim Deaktivieren der Sperre gesendet wird.

# **Q.** Funktion "Impulszähler"

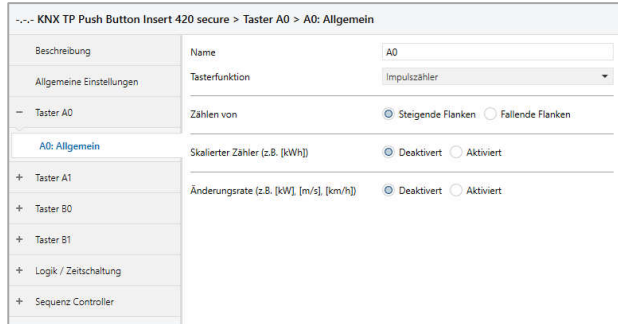

Ist Funktion Impulszähler aktiviert, werden andere Parameter sichtbar, mit denen die allgemeinen Einstellungen der Impulszähler vorgenommen werden. Des Weiteren müssen der skalierter Zähler und/oder die Änderungsrate aktiviert werden.

#### **Zählen von**

Mit diesem Parameter kann bestimmt werden, ob der Wert des Zählers bei steigender oder fallender Flanke am Eingang erhöht wird.

#### **Skalierter Zähler (z.B. [kWh])**

Hier kann der skalierte Zähler aktiviert werden. Bei Aktivierung werden die Parameter für diesen Zählertyp eingeblendet.

# **Änderungsrate (z.B. [kW], [m/s], [km/h])**

Hier kann der Zähler für eine Änderungsrate aktiviert werden. Bei Aktivierung werden die Parameter für diesen Zählertyp eingeblendet.

#### **R. Impulszähler "Skalierter Zähler (z.B. [kWh])"**

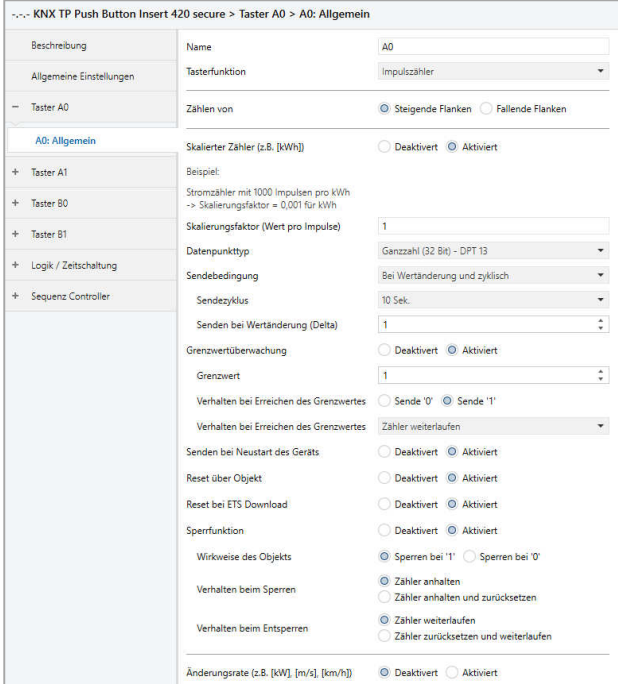

Beim skalierten Zähler kann eingestellt werden, um wieviel der Zählerwert pro Schritt erhöht werden soll. Dabei ist ein ganzzahliger Wert (4 Bytes) oder ein Fließkommawert (2 Bytes / 4 Bytes) als Zählervariable auswählbar. Mit dieser Funktion kann man z.B. elektrische Energie direkt zählen und als Objekt auf den Bus senden.

#### **Skalierungsfaktor (Wert pro Impuls)**

Hier ist ein Gleitkommawert einzutragen. Er bestimmt um welchen Wert der Zählerstand pro Flanke weitergezählt werden soll.

# **Datenpunkttyp**

Hier kann der Datentyp des Zählerstands ausgewählt werden:

Ganzzahl (32 Bit) - DPT 13

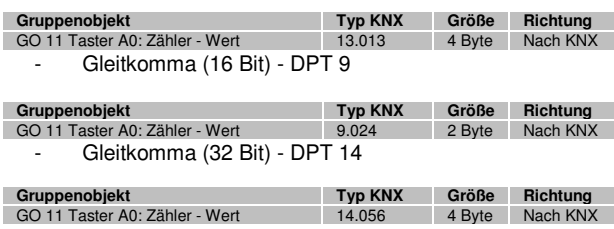

# **Sendebedingung**

Über diesen Parameter wird festgelegt, wie der aktuelle Zählerstand gesendet werden soll:

- Nur bei Leseanfrage Kein selbstständiges Senden des Zählerstands auf den Bus durch das Gerät. Um den Zählerstand zu lesen, muss das Read-Flag des Gruppenobjekts gesetzt sein.
- Bei Wertänderung Es wird ein zusätzlicher Parameter "Senden bei Wertänderung (Delta)" eingeblendet. Mit diesem kann bestimmt werden ab welchem Delta, bezogen auf den letzten gesendeten Wert, der Zählerstand erneut gesendet wird.
- Zyklisch Es wird ein zusätzlicher Parameter "Sendezyklus" eingeblendet. Mit diesem kann bestimmt werden nach welcher Zeit der Zählerstand erneut gesendet wird.
- Bei Wertänderung und zyklisch Beide Sendebedingungen sind aktiv.

Ist der Zähler über Objekt gesperrt, findet auch kein zyklisches Senden mehr statt.

#### **Grenzwertüberwachung**

Bei Aktivierung von Grenzwertüberwachung wird folgendes Objekt sichtbar:

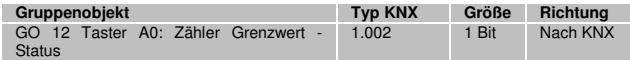

Außerdem sind folgende Parameter verfügbar:

# **Grenzwert**

Hier wird der zu prüfende Grenzwert konfiguriert. Der Datentyp entspricht dem des Zählerwertes.

# **Verhalten bei Erreichen des Grenzwerts (Objekt)**

Über diesen Parameter lässt sich festlegen, ob bei Erreichen des Grenzwerts eine 0 oder eine 1 über das Objekt "Zähler Grenzwert - Status" gesendet wird.

# **Verhalten bei Erreichen des Grenzwerts (Zähler)**

Über diesen Parameter wird das Verhalten des Zählerwerts bei Erreichen des Grenzwerts definiert:

- Zähler weiterlaufen Zählerstand wird bei neuen Flanken weiter erhöht.
- Zähler zurücksetzen und weiterlaufen Zählerstand wird auf 0 zurückgesetzt und bei weiteren Flanken wieder erhöht.
- Zähler anhalten Zählerstand bleibt auf Grenzwert und muss ggf. per Objekt zurückgesetzt werden.

#### **Senden bei Neustart des Geräts**

Hier kann bestimmt werden, ob der Zählerstand bei Neustart des Geräts gesendet werden soll.

#### **Reset über Objekt**

Bei Aktivierung wird folgendes Objekt sichtbar, über welches der Zähler auf 0 zurückgesetzt werden kann:

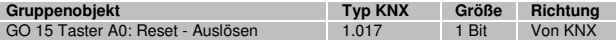

## **Reset bei ETS Download**

Bei Aktivierung wird der Zähler bei ETS Download auf 0 zurückgesetzt.

#### **Sperrfunktion**

Hier kann die Sperrfunktion aktiviert bzw. deaktiviert werden. Ist diese Funktionalität aktiviert, erscheint das jeweilige Gruppenobjekt, sowie die folgenden Parameter zur genaueren Konfiguration.

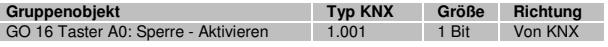

#### **Wirkweise des Objekts**

Mit Wirkweise des Objekts lässt sich einstellen, wie die Sperre aktiviert werden soll, entweder durch den Empfang einer 1 oder einer 0. Das dazu jeweilig entgegengesetzte Telegramm deaktiviert die Sperre wieder.

#### **Verhalten beim Sperren**

Hier kann eingestellt werden, wie sich der skalierte Zähler beim Aktivieren der Sperre verhalten soll:

- Zähler anhalten
- Zähler anhalten und zurücksetzen

## **Verhalten beim Entsperren**

Hier kann eingestellt werden, wie sich der skalierte Zähler beim Deaktivieren der Sperre verhalten soll:

- Zähler weiterlaufen
- Zähler zurücksetzen und weiterlaufen

#### S. Impulszähler "Änderungsrate (z.B. [kW], [m/s], [km/h])"

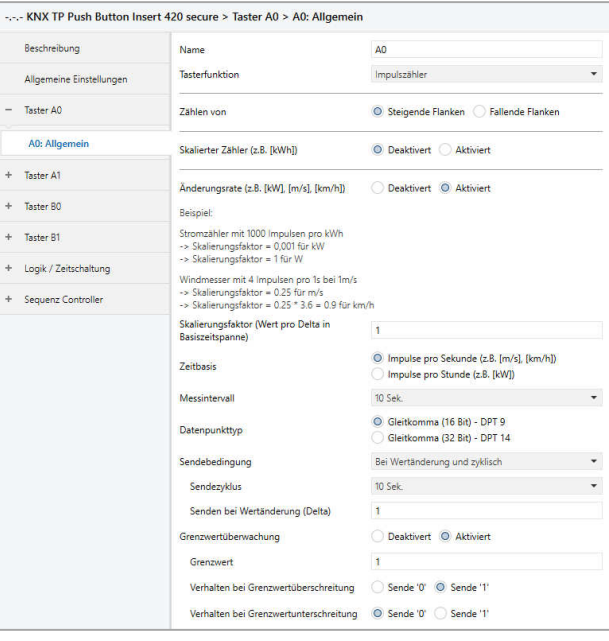

Dieser Zähler dient dazu, Geräte an den Bus anzubinden, bei denen die Änderungsrate innerhalb eines Zeitintervalls entscheidend ist, z.B. einen Windmesser.

#### **Skalierungsfaktor (Wert pro Delta in Basiszeitspanne)**

Hier ist ein Gleitkomma-Wert einzutragen, er bestimmt, um welchen Wert der Zählerstand pro Flanke weitergezählt werden soll.

#### **Zeitbasis**

Hier kann man die Zeitbasis der Änderungsrate in Sekunden oder Stunden festlegen:

- Impulse pro Sekunde (z.B. [m/s], [km/h]) Der Wert aus Parameter Skalierungsfaktor wird mit 1 multipliziert
- Impulse pro Stunde (z.B. [kW]) Der Wert von Parameter Skalierungsfaktor wird mit 3600 multipliziert.

#### **Messintervall**

Das Messintervall bestimmt, wie schnell der Zähler auf Änderungen reagiert. Für schnelle Vorgänge (z.B. Windmesser) sollte daher ein kurzes Messintervall ausgewählt werden.

Das Messintervall beschreibt das zurückliegende Zeitfenster, das zum aktuellen Zeitpunkt das Messergebnis bestimmt. Das Messintervall läuft mit einer Auflösung von einem Zehntel des Zeitfensters quasi-kontinuierlich mit.

Die Anzahl der Zählimpulse im Messintervall werden mit Skalierungsfaktor \* Zeitbasis skaliert und durch das Messintervall geteilt.

Die Ermittlung der Änderungsrate erfolgt mit den 3 oben genannten Parametern.

#### **Datenpunkttyp**

Hier kann der Datentyp des Zählers der Änderungsrate ausgewählt werden:

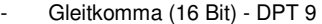

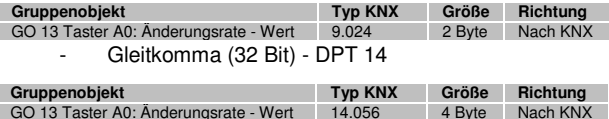

#### **Sendebedingung**

Über diesen Parameter wird festgelegt, wie die aktuelle Änderungsrate gesendet werden soll:

- Nur bei Leseanfrage Kein selbstständiges Senden der Änderungsrate auf den Bus durch das Gerät. Um die Änderungsrate zu lesen, muss das Read-Flag des Gruppenobjekts gesetzt sein.
- Bei Wertänderung Es wird ein zusätzlicher Parameter "Senden bei Wertänderung (Delta)" eingeblendet. Mit diesem kann bestimmt werden ab welchem Delta, bezogen auf den letzten gesendeten Wert, die Änderungsrate erneut gesendet wird.
- Zyklisch Es wird ein zusätzlicher Parameter "Sendezyklus" eingeblendet. Mit diesem kann bestimmt werden nach welcher Zeit die Änderungsrate erneut gesendet wird.
- Bei Wertänderung und zyklisch Beide Sendebedingungen sind aktiv.

#### **Grenzwertüberwachung**

Bei Aktivierung von Grenzwertüberwachung wird folgendes Objekt sichtbar:

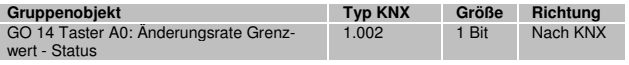

Außerdem sind folgende Parameter verfügbar:

#### **Grenzwert**

Hier wird der zu prüfende Grenzwert konfiguriert. Der Datentyp entspricht dem der Änderungsrate.

# **Verhalten bei Grenzwertüberschreitung**

Über diesen Parameter lässt sich festlegen, ob beim Überschreiten des Grenzwerts eine 0 oder eine 1 über das Objekt "Änderungsrate Grenzwert - Status" gesendet wird.

## **Verhalten bei Grenzwertunterschreitung**

Über diesen Parameter lässt sich festlegen, ob beim Unterschreiten des Grenzwerts eine 0 oder eine 1 über das Objekt "Änderungsrate Grenzwert - Status" gesendet wird.

Beispiel Stromzähler mit S0-Schnittstelle

Aus dem Datenblatt des Stromzählers kann man entnehmen, dass das Gerät 500 Impulse pro kWh liefert. Ein Gerät mit konstanter Leistung von 1kW wird für eine Stunde an diesen Stromzähler angeschlossen.

Der skalierte Zähler misst die verbrauchte Energie:

Skalierungsfaktor: 1 / 500 = 0,002 -> Ausgabe in kWh

Der Zähler für die Änderungsrate misst die momentane Leistung:

Skalierungsfaktor:

- $-$  Ausgabe in kW:  $1/500 = 0,002$
- $-$  Ausgabe in W: 1/500  $*$  1000 = 2
- Zeitbasis: Impulse pro Stunde

Messintervall: 300 s

#### Beispiel Windmesser

Aus dem Datenblatt des Windmessers kann man entnehmen, dass er 4 Impulse/s bei einer Windgeschwindigkeit von 1 m/s liefert.

Der Zähler für die Änderungsrate misst die Windgeschwindigkeit:

Skalierungsfaktor:

- Ausgabe in  $m/s$ :  $1/4 = 0.25$
- Ausgabe in  $km/h: 1/4 * 3, 6 = 0.9$

Zeitbasis: Impulse pro Sekunde

Messintervall: 10 s

#### **T.** Funktion "Generisch

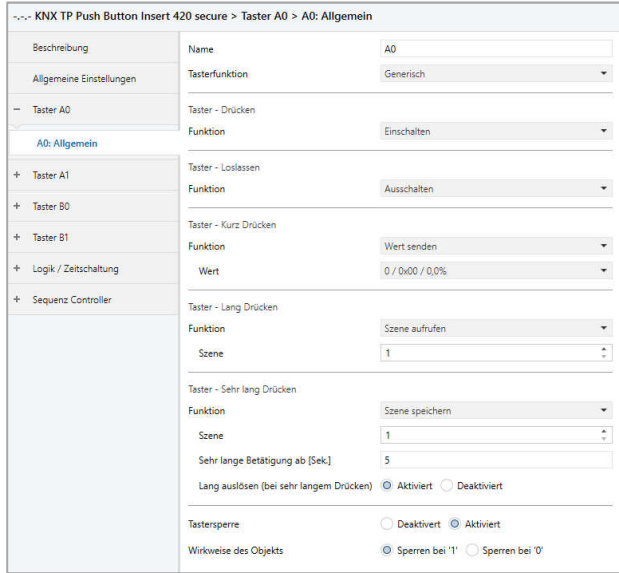

Mit dieser Funktion steht für jedes Ereignis am Taster ein separates Objekt zur Verfügung, um die Funktionsweise der Taste individuell einzustellen.

Diese Ereignisse am Taster und ihre zugehörigen Objekte sind:

Taster - Drücken

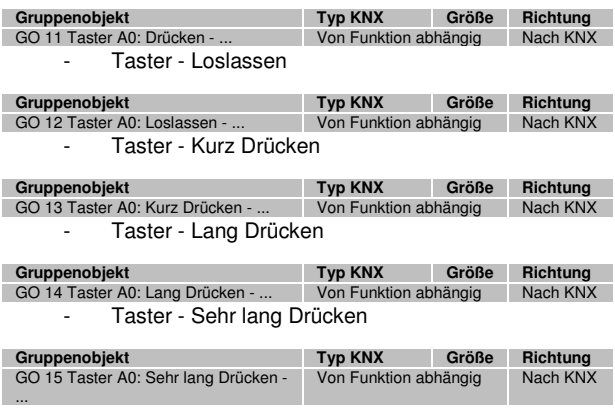

Jedes Ereignis kann mit folgenden Funktionen belegt werden:

**Schalten** 

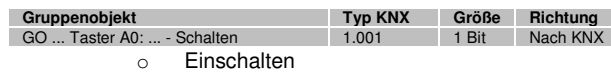

o Ausschalten

o Umschalten

Bei Umschalten wird der zuletzt vom Bus empfangene Wert ausgewertet, wenn am Objekt das Schreiben-Flag aktiviert ist.

**Dimmen** 

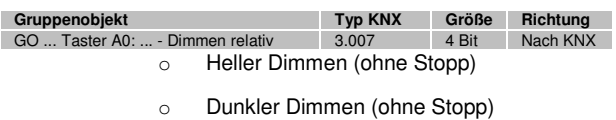

- o Dimmen stoppen
- **Fahrbefehl**

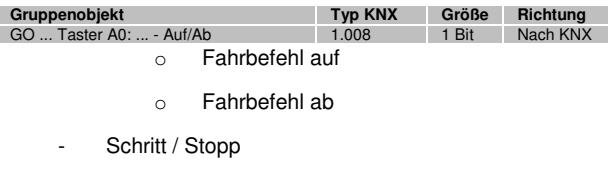

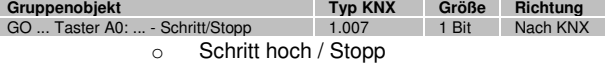

- o Schritt ab / Stopp
- Wert senden

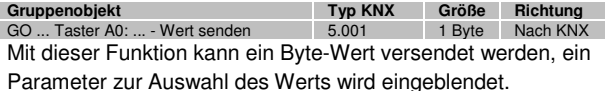

- Szene aufrufen

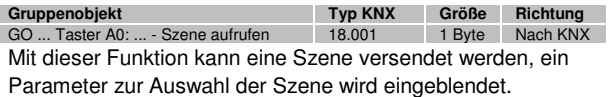

Szene speichern

Mit dieser Funktion kann eine Szene gespeichert werden, ein Parameter zur Auswahl der Szene wird eingeblendet. **Gruppenobjekt Typ KNX Größe Richtung** GO ... Taster A0: ... - Szene speichern 18.001 1 Byte Nach KNX

Die Zeit für Erkennung einer langen Betätigung kann in den allgemeinen Parametern eingestellt werden und ist für alle Kanäle gültig.

#### **Sehr lange Betätigung ab [Sek.]**

Dieser Parameter ist nur bei Benutzung der sehr langen Betätigung sichtbar, er legt die Zeitdauer zur Erkennung eines sehr langen Tastendrucks fest.

#### **Lange auslösen (bei sehr langem Tastendruck)**

Dieser Parameter ist nur bei gleichzeitiger Benutzung der langen und sehr langen Betätigung sichtbar.

Ist dieser Parameter aktiviert, werden nach einer sehr langen Betätigung immer beide Ereignisse ausgelöst, ist er deaktiviert, wird die Zeitdauer der Aktvierung ausgewertet: Liegt sie zwischen der Zeit von langer und sehr langer Betätigung, wird nur die Funktion für lange Betätigung ausgelöst. Wird die Zeitdauer für sehr lange Betätigung überschritten, wird nur die Funktion für sehr lange Betätigung ausgelöst.

#### **Sperrfunktion**

Hier kann die Sperrfunktion aktiviert bzw. deaktiviert werden. Ist diese Funktionalität aktiviert, erscheint das jeweilige Gruppenobjekt, sowie die folgenden Parameter zur genaueren Konfiguration.

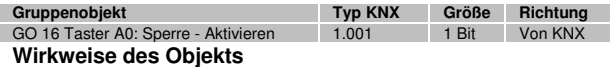

Mit Wirkweise des Objekts lässt sich einstellen, wie die Sperre aktiviert werden soll, entweder durch den Empfang einer 1 oder einer 0. Das dazu jeweilig entgegengesetzte Telegramm deaktiviert die Sperre wieder.

#### **U. Sequenz Controller**

Mit dem Sequenz Controller können durch ein Eingangstelegramm auf ein Schalt- oder Szenen-Objekt ein oder mehrere Schalt- oder Wert-Telegramme ausgelöst werden. Damit können z.B. über einen Präsenzmelder mehrere Geräte gleichzeitig auf unterschiedliche Weise angesteuert werden.

Das Senden der Ausgangstelegramme kann gleichzeitig oder mit individuell einstellbarer Zeitverzögerung erfolgen.

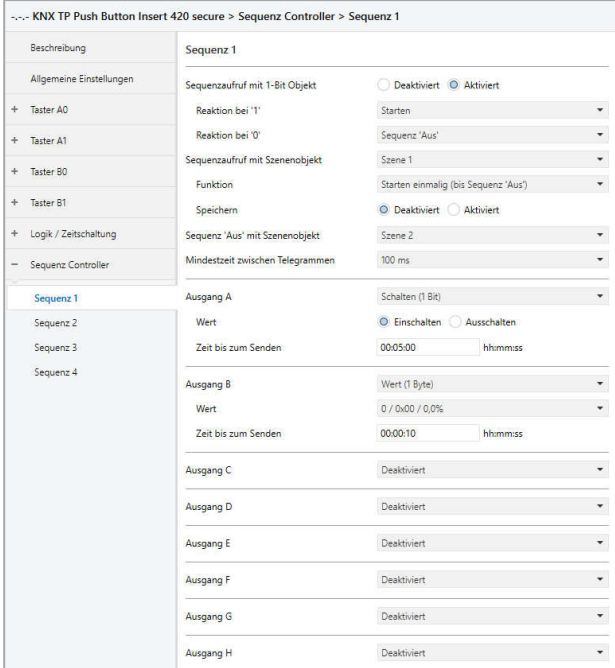

Es sind 4 Sequenz Controller im Gerät verfügbar, jeder Controller kann bis zu 8 verschiedene Ausgangstelegramme senden. Im Folgenden wird Sequenz 1 beschrieben, die Funktionsweise der Sequenzen 2-4 ist identisch.

#### **Sequenzaufruf mit 1-Bit-Objekt**

Dieser Parameter aktiviert das folgende binäre Objekt zur Steuerung der Sequenz:

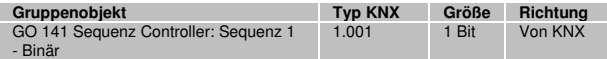

# **Reaktion bei '1' Reaktion bei '0'**

Ist Sequenzaufruf mit 1-Bit-Objekt aktiviert, kann mit diesen Parametern festgelegt werden, wie der Sequenz Controller auf das entsprechende binäre Telegramm reagiert. Es steht zur Auswahl:

- **Deaktiviert** Keine Reaktion auf das entsprechende Telegramm
- **Starten** 
	- Bei Empfang des entsprechenden Werts wird die Sequenz mit Ausgang A gestartet, erneutes Starten über diesen Wert ist erst wieder möglich, wenn die Sequenz durchlaufen ist.
- Starten und Retriggern Bei jedem Empfang des entsprechenden Werts wird die Sequenz mit Ausgang A neu gestartet.
- Starten einmalig (bis Sequenz ,Aus') Bei Empfang des entsprechenden Werts wird die Sequenz mit Ausgang A gestartet, jedes weitere Starten der Sequenz über Empfang dieses Werts ist nicht mehr möglich, bis die Funktion Sequenz ,Aus' ausgelöste wurde.
	- **Speichern** Für jeden aktivierten Ausgang wird ein Lesetelegramm auf KNX gesendet, der empfangene Wert überschreibt den Parameterwert des entsprechenden Ausgangs. Die empfangenen Werte sind gespeichert und aktiv, bis das Gerät neu mit der ETS geladen wird.
- **Stoppen** Bei Empfang des entsprechenden Werts wird die Sequenz gestoppt.
- Sequenz , Aus' Die Funktion Sequenz ,Aus' sendet über jeden aktivierten Ausgang ein AUS-Telegramm bzw. 0%, unabhängig davon, welcher Wert in den Parametern eingestellt ist. Dabei wird nur die Mindestzeit zwischen den Telegrammen eingehalten, aber nicht die Zeit bis zum Senden der einzelnen Ausgänge. Sequenz ,Aus' wird immer komplett ausgeführt.
- Sequenz , Aus' einmalig (bis Sequenz) Bei Empfang des entsprechenden Werts wird die Funktion Sequenz , Aus' gestartet, jedes weitere Starten dieser Funktion über Empfang dieses Werts ist nicht mehr möglich, bis die Sequenz gestartet wurde.

# **Sequenzaufruf mit Szenenobjekt**

Mit diesem Parameter kann ein Szenenobjekt zum Sequenzaufruf aktiviert und dessen Szenennummer bestimmt werden. Wird eine Szenennummer ausgewählt, werden zusätzliche Parameter und folgendes Objekt sichtbar:

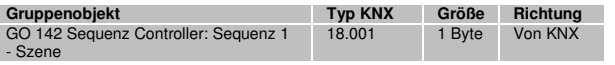

#### **Funktion**

Dieser Parameter bestimmt die Reaktion des Sequenz Controllers bei Empfang der eingestellten Szene. Es steht zur Auswahl:

- **Starten** Bei Empfang der entsprechenden Szene wird die Sequenz mit Ausgang A gestartet, erneutes Starten über diese Szene ist erst wieder möglich, wenn die Sequenz durchlaufen ist.
- Starten und Retriggern Bei jedem Empfang der entsprechenden Szene wird die Sequenz mit Ausgang A neu gestartet.
- Starten und Stoppen Bei Empfang der entsprechenden Szene wird die Sequenz abwechselnd mit Ausgang A gestartet oder gestoppt.
- Starten einmalig (bis Sequenz, Aus') Bei Empfang der entsprechenden Szene wird die Sequenz mit Ausgang A gestartet, jedes weitere Starten der Sequenz über Empfang dieser Szene ist nicht mehr möglich, bis die Funktion Sequenz ,Aus' ausgelöste wurde.

#### **Speichern**

Dieser Parameter legt fest, ob der Befehl "Szene speichern" bei Empfang der Szene zum Sequenzaufruf ausgewertet werden

soll. Ist diese Funktion aktiviert, wird bei Empfang von "Szene speichern" für jeden aktivierten Ausgang ein Lesetelegramm auf KNX gesendet, der empfangene Wert überschreibt den Wert des entsprechenden Ausgangs. Die empfangenen Werte sind gespeichert und aktiv, bis das Gerät neu mit der ETS geladen wird.

# **Sequenz 'Aus' mit Szenenobjekt**

Mit diesem Parameter kann ein Szenenobjekt zum Starten der Funktion Sequenz , Aus' aktiviert und dessen Szenennummer bestimmt werden. Bei Benutzung wird folgendes Objekt sichtbar:

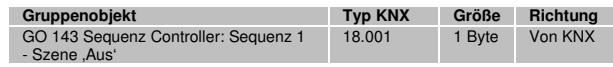

Wenn bei Sequenzaufruf mit Szenenobjekt "Starten einmalig (bis Sequenz , Aus')" eingestellt ist, muss zum wiederholten Start der Sequenz erst Sequenz 'Aus' ausgeführt werden.

# **Mindestzeit zwischen Telegrammen**

Dieser Parameter legt die Mindestzeit zwischen 2 Ausgangstelegrammen fest, diese Zeit wird immer eingehalten und hat Vorrang vor den einzeln einstellbaren Zeiten bis zum Senden der Ausgänge.

# **Ausgang A-H**

Für jeden Ausgang kann entweder ein Schalt- oder Wertobjekt aktiviert werden:

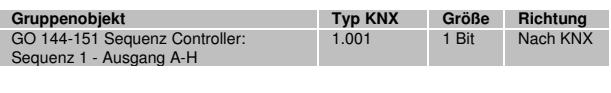

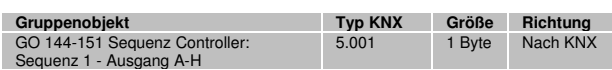

# **Wert**

Abhängig vom eingestellten Objekttyp des Ausgangs kann hier der Wert des Ausgangstelegramms bestimmt werden:

- Einschalten, wenn Ausgang Schalten (1 Bit)
- Ausschalten, wenn Ausgang Schalten (1 Bit)
- 0...255 bzw. 0...100%, wenn Ausgang Wert (1 Byte)

# **Zeit bis zum Senden**

Damit wird die Wartezeit vom Starten der Sequenz (Ausgang A) bzw. vom Senden des vorhergegangen Ausgangs (Ausgang B-H) bestimmt, die bis zum Senden des Ausgangstelegramms des entsprechenden Ausgangs abgewartet wird.

# **V. Logik / Zeitschaltung**

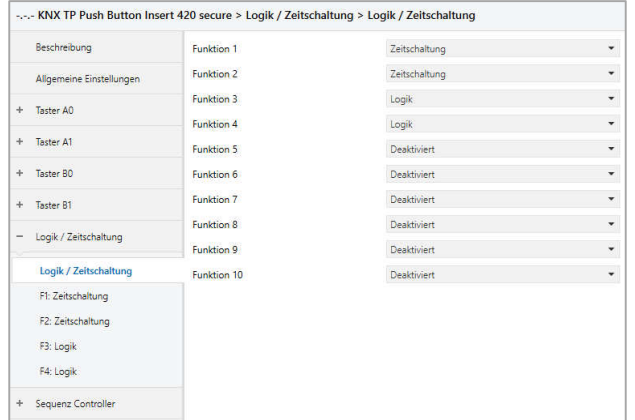

#### **Funktion 1 - 10**

Diese Kanäle beinhalten die zusätzlichen Funktionen wie Zeitschaltung und Logik, wobei alle 10 Zusatzfunktionen identisch sind.

Zur Auswahl stehen:

- **Deaktiviert**
- Zeitschaltung
- **Logik**

# **Funktionstyp (Deaktiviert)**

Wenn der Funktionstyp auf "Deaktiviert" gesetzt wird, stehen keine Timer oder Logik spezifischen Parameter und Gruppenobjekte zur Verfügung.

#### **Funktionstyp (Zeitschaltung)**

Die Timer-spezifischen Parameter und Gruppenobjekte stehen zur Verfügung.

#### **Funktionstyp (Logik)**

Die logik-spezifischen Parameter und Gruppenobjekte sind hier verfügbar.

Hinweis: Diese zusätzlichen Logik und Zeitschaltungen können mittels der zugehörigen Gruppenobjekte beliebig miteinander verkettet oder verknüpft werden. Dies ermöglicht auch das Abbilden komplexer Strukturen. Hierfür wird der Ausgang einer Funktion auf die gleiche Gruppenadresse gelegt, wie der Eingang der nächsten Funktion.

#### **Funktion 1 - 10 (Zeitschaltung)**

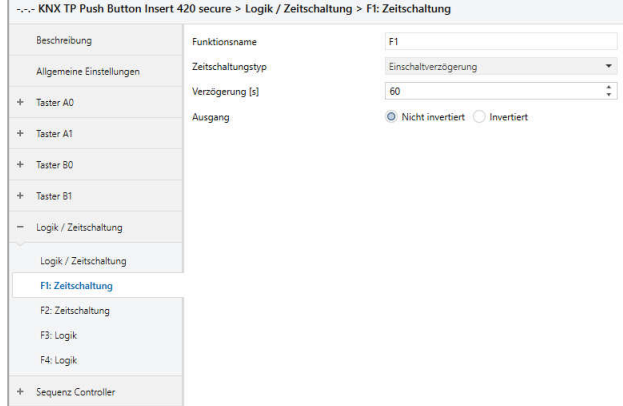

#### **Funktionsname (10 Zeichen)**

Der Funktionsname kann frei gewählt werden. Der Name wird im Gruppenobjekteintrag in der ETS Software sichtbar. Dies erleichtert später die Arbeit mit den dazugehörigen Gruppenobjekten, da der vergebene Name dort als Bezeichnung angezeigt wird.

#### **Zeitschaltungstyp (Einschaltverzögerung)**

Das Einschaltsignal wird um die in "Verzögerung [s]" eingestellte Zeit verzögert.

Der Ausgang kann durch den Parameter "Ausgang" (Nicht invertiert / Invertiert) invertiert werden.

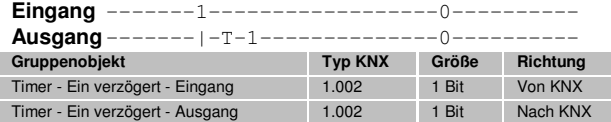

#### **Zeitschaltungstyp (Ausschaltverzögerung)**

Das Ausschaltsignal wird um die in "Verzögerung [s]" eingestellte Zeit verzögert.

Der Ausgang kann durch den Parameter "Ausgang" (Nicht invertiert / Invertiert) invertiert werden.

#### **Eingang** -------1------------------0----------

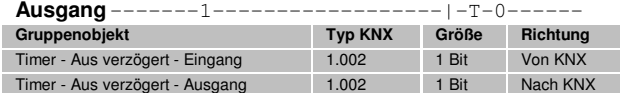

#### **Zeitschaltungstyp (Ein- und Ausschaltverzögerung)**

Das Ein-/Ausschaltsignal wird um die in "Verzögerung [s]" eingestellte Zeit verzögert.

Der Ausgang kann durch den Parameter "Ausgang" (Nicht invertiert / Invertiert) invertiert werden.

#### **Eingang** -------1------------------0---------- **Ausgang**-------|-T-1--------------|-T-0------

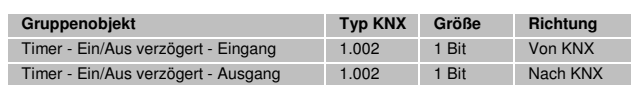

# **Zeitschaltungstyp (Impuls (Treppenhaus))**

Ein Schalter der nach dem Einschalten nach der in "Verzögerung [s]" eingestellten Zeit ausschaltet. Der Ausgang kann durch den Parameter "Ausgang" (Nicht inver-

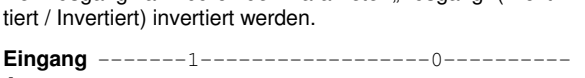

**Ausgang** -------1-T-0-------------------------

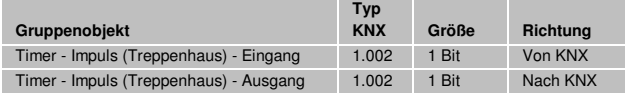

Jeder Timer kann gestoppt werden. Hierzu muss der gegensätzliche Wert am Eingangs Gruppenobjekt empfangen werden.

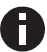

Zum Beispiel: Ein bereits gestarteter Einschaltverzögerungs-Timer kann durch Senden eines AUS (0)- Telegramms, an sein Eingangsgruppenobjekt, gestoppt werden.

# **Funktion 1 - 10 (Logik)**

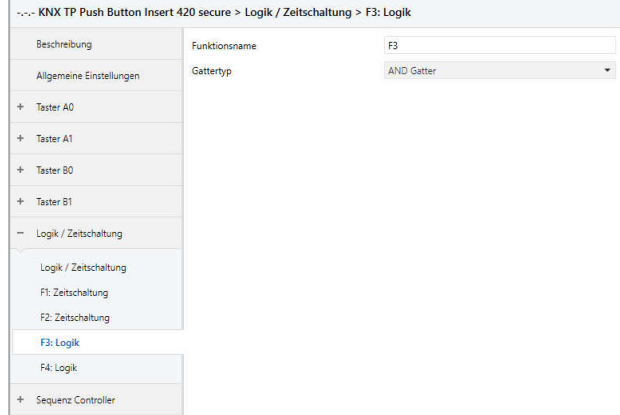

#### **Funktionsname (10 Zeichen)**

Der Funktionsname kann frei gewählt werden. Er wird im Gruppenobjekteintrag in der ETS Software sichtbar. Dies erleichtert später die Arbeit mit den dazugehörigen Gruppenobjekten, da der vergebene Name dort als Bezeichnung angezeigt wird.

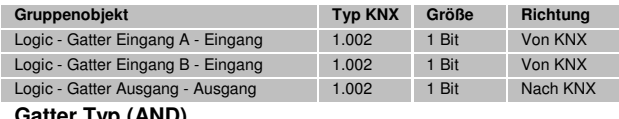

#### **Gatter Typ (AND)**

Der Ausgang sendet EIN (1), wenn beide Eingänge EIN (1) sind.

# **Gatter Typ (OR)**

Der Ausgang sendet EIN (1), wenn einer oder beide Eingänge EIN (1) sind.

#### **Gatter Typ (XOR)**

Der Ausgang sendet EIN (1), wenn beide Eingänge ungleich sind.

# **Gatter Typ (NAND)**

Der Ausgang sendet EIN (1), wenn mindestens ein Eingang AUS (0) ist.

# **Gatter Typ (NOR)**

Der Ausgang sendet EIN (1), wenn beide Eingänge AUS (0) sind.

#### **Gatter Typ (XNOR)**

Der Ausgang sendet EIN (1), wenn beide Eingänge gleich sind.

# **Gatter Typ (INVERTER)**

Der Eingang wird invertiert am Ausgang ausgegeben, EIN (1) wird zu AUS (0) und AUS (0) wird zu EIN (1).

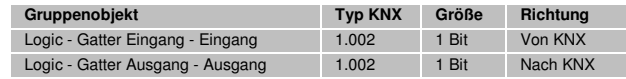

# **MARNUNG**

- Das Gerät darf nur von einer zugelassenen Elektrofachkraft installiert und in Betrieb genommen werden.
- Die geltenden Sicherheits- und Unfallverhütungsvorschriften sind zu beachten.
- **Das Gerät darf nicht geöffnet werden.**
- Bei der Planung und Errichtung von elektrischen Anlagen sind die einschlägigen Richtlinien, Vorschriften und Bestimmungen des jeweiligen Landes zu beachten.

**ETS5 Datenbank**  www.weinzierl.de/de/products/420/ets5 **Datenblatt**  www.weinzierl.de/de/products/420/datasheet **CE-Erklärung**  www.weinzierl.de/de/products/420/ce-declaration **Ausschreibungstext**  www.weinzierl.de/de/products/420/tender-text

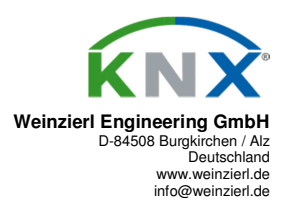

17.07.2020